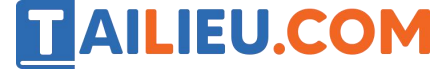

Nội dung bài viết

1. Soạn SGK Tin Học lớp 11 bài 19: Thư viện chương trình con chuẩn

Mời các em học sinh cùng quý thầy cô giáo tham khảo ngay **hướng dẫn Soạn SGK Tin học lớp 11 Bài 19: Thư viện chương trình con chuẩn** ngắn gọn và đầy đủ nhất, được chúng tôi biên soạn và chia sẻ dưới đây.

### *Soạn SGK Tin Học lớp 11 bài 19: Thư viện chương trình con chuẩn*

Mỗi ngôn ngữ lập trình đều có một số lượng phong phú các chương trình con chuẩn trong các thư viện. Dưới đây giới thiệu sơ lược nội dung của một số thư viện chương trình con chuẩn trong Pascal.

### **1. CRT**

Thư viện crt chứa các thủ tục liên quan đến việc quản lívà khai thác màn hình , bàn phím của máy tính . Dùng các thủ tục của thư viện này, người lập trình có thể điều khiển việc đưa dữ liệu ra màn hình.

Một số thủ tục trong thư viện crt:

+ Thủ tục clrscr: Xóa màn hình.

+ Thủ tục TextColor(color) để đặt màu cho chữ trên màn hình, trong đó color là hằng hoặc biến xác định màu.

+ Thủ tục TextBackgorundcolor(color) đặt màu cho nền của màn hình

+ Thủ tục GotoXY(x,y) đưa con trỏ tới vị trí cột x, dòng y trên màn hình văn bản 25 dòng và 80 cột.

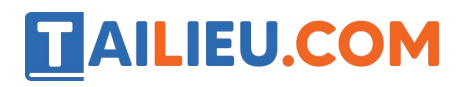

## **Thư viện tài liệu học tập, tham khảo online lớn nhất**

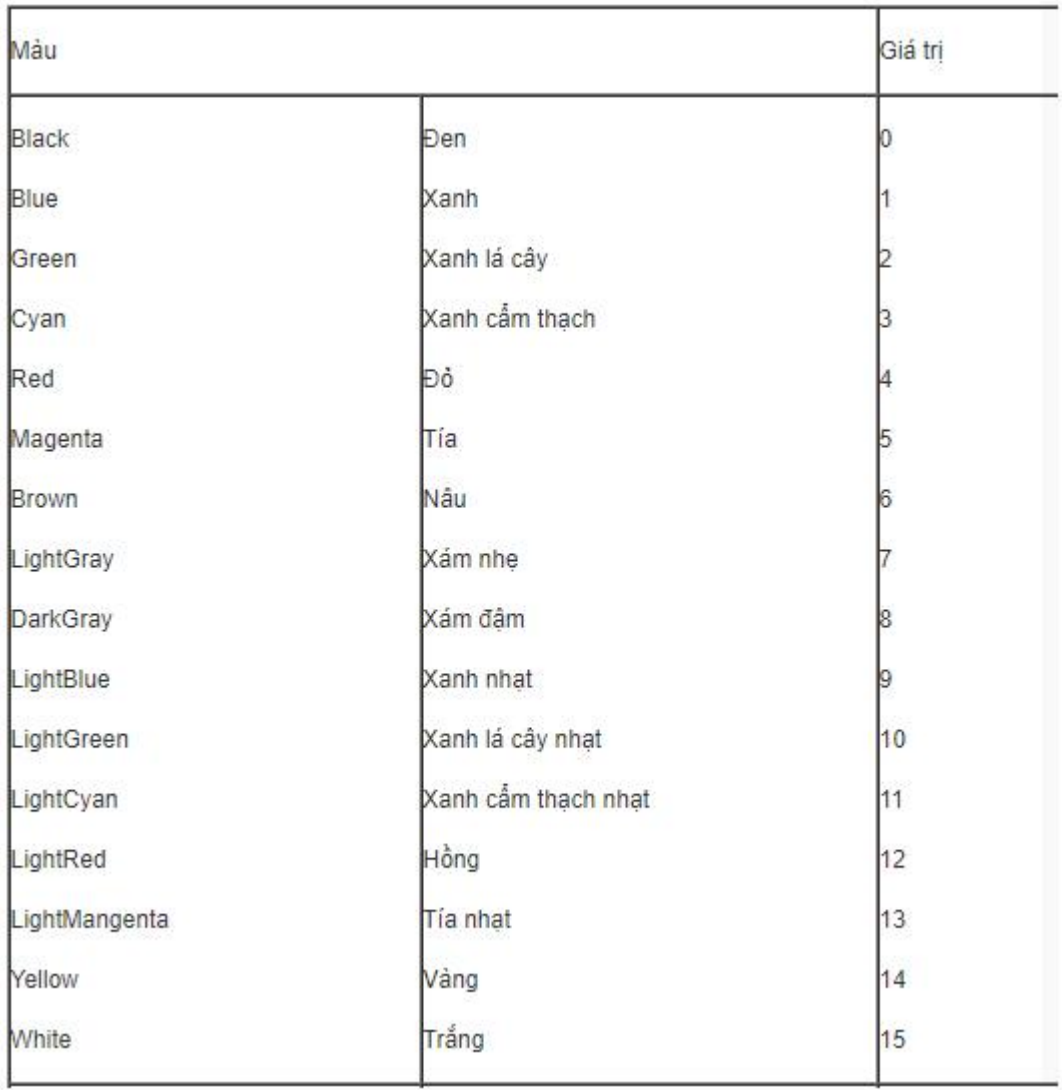

### Ví dụ sử dụng các hàm của crt

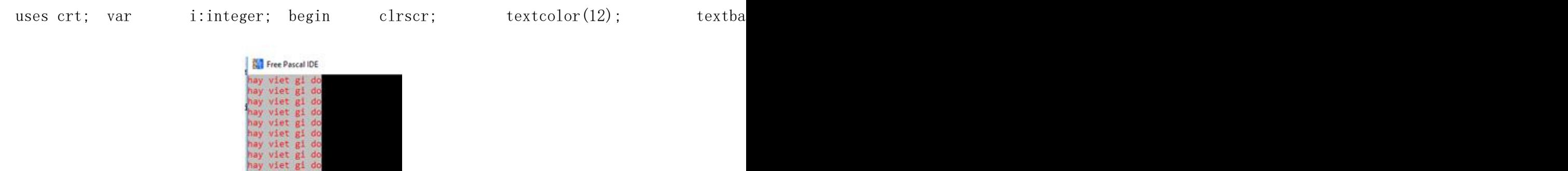

### **2. Graph**

viet gi do

# **TAILIEU.COM**

Thư viện này chứa các hàm, thủ tục liên quan đến chế độ đồ họa của các loại màn hình khác nhau và cho phép thực hiện các thao tác đồ họa cơ bản như vẽ điểm, đường, tô màu…

**a)** Các thiết bị và chương trình hỗ trợ đồ họa

Màn hình có thể làm việc trong hai chế độ: chế độ văn bản và chế độ đồ họa.

Có thể hình dung màn hình như một bảng các điểm sáng.

Tọa độ trên màn hình dồ họa được đánh số từ 0, cột được tính từ trái sang phải và dòng được tính từ trên xuống dưới. Độ phân giải màn hình VGA thường được đặt là 640\*480.

**b)** Khởi tạo chế độ đồ họa

Một chương trinh đồ họa bao giờ cũng mở đầu bằng việc khởi tạo chế độ đồ họa.

Thủ tục để thiết lập chế độ đồ họa:

Procefure InitGraph(var driver,mode:integer;path:string)

- driver là số hiệu của trình điều khiển BGI;
- mode là số hiệu độ phân giải;
- 

- path là đường dẫn đến các tệp BGI.<br>Thông thường, ta nên sử dụng cách thiết lập chế độ đồ họa tự động với các biến driver được gán giá trị 0;

Giả sử màn hình làm việc là VGA và các tệp BGI đang để ở thư mục C:\TP\BGI , khi đó các lệnh sau sẽ thiết lập đồ họa với chế độ VGAHi.

Driver:=0; InitGraph(driver, mode.'C:\TP\BGI');

Sau khi kết thúc làm việc với chế độ đồ họa, để trở về chế độ văn bản ta gọi thủ tục CloseGraph;

**c)** Các thủ tục vẽ điểm , đoạn thằng

Trước khi vẽ, ta có thể đặt màu cho nét vẽ bằng thủ tục.

```
Procedure Setcolor(color:word);
```
- Vẽ điểm được thực hiện bằng thủ tục:

```
Procedure PutPixel(x, y:integer; color: word);
```
Trong đó:

# **AILIEU.COM**

X và y là tọa độ của điểm.

Color là màu của điểm.

- Vẽ đoạn thẳng nối điểm đầu với điểm cuối.

Procedure  $Line(x1, y1, x2, y2:integer)$ ;

- Vẽ đoạn thẳng nối điểm hiện tại với điểm có tọa độ x,y.

Procedure  $LineTo(x, y:integer)$ ;

- Vẽ đoạn thẳng nối điểm hiện tại với điểm có tọa độ bằng tọa độ hiện tại công với gia số  $(dx, dy)$ :

Procedure LineRel(dx, dy:integer);

**d)** Các thủ tục và hàm liên quan đến vị tri con trỏ

- Các hàm xác định giá trị lướn nhất có thể của tọa độ màn hình X và Y.

Function GetMaxX:integer; Function GetMaxY:integer;

- Thủ tục chuyển con trỏ tới tọa độ (x,y):

Procedure MoveTo(x, y:integer);

**e)** Một số thủ tục vẽ hình đơn giản

 $-V\tilde{e}$  đường tròn có tâm tại  $(x,y)$ , bán kính r:

Procedure Circle(x, y:integer; r:word);

- Vẽ cung của elip có tâm tại điểm (x,y) với các bán kính trục Xr, Yr từ góc khởi đầu StAngel đến góc kết luận EndAngle:

Procedure Ellipse(x, y:integer; StAngle, EndAngle, Xr, Yr:word);

## **3. Một số thư viện khác**

System: Trong thư viện chuẩn này chứa các hàm sơ cấp và các thủ tục vào/ra mà các chương trình đều dùng tới.

Dos: Thư viện này chứa các thủ tục cho phép thực hiện trực tiếp các lệnh như tạo thư mục, thiết lập giờ hệ thống.

Printer: Thư viện này cung cấp các thủ tục làm việc với máy in.

**Website: <https://tailieu.com/> | Email: info@tailieu.com | <https://www.facebook.com/KhoDeThiTaiLieuCom>**

# TAILIEU.COM

### **4. Sử dụng thư viện.**

Muốn sử dụng thủ tục và hàm chuẩn của thư viện nào đó (Trừ system) ta phải dùng lệnh khai báo:

uses Unit1, Unit2, …;

Trong đó Unit1,Unit2,… là tên các thư viện

Ví dụ:

Uses crt, dos, graph;

►►**CLICK NGAY** vào nút **TẢI VỀ** dưới đây để tải về Giải bài tập Tin học lớp 11 Bài 19: Thư viện chương trình con chuẩn (Ngắn gọn) file PDF hoàn toàn miễn phí.